**JetWeb JX6-PROFI User Information** 

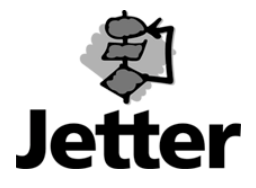

Edition 2.0

Article no. 608 641 54 September 2002 / Printed in Germany

Jetter AG reserves the right to make alterations to its products in the interest of technical progress. These alterations need not to be documented in every single case.

This manual and the information contained herein have been compiled with due diligence. Jetter AG shall not be liable for printing errors contained herein or for other consequential damage.

The brand names and product names used in this manual are trade marks or registered trade marks of the respective title owner.

## **Table of Contents**

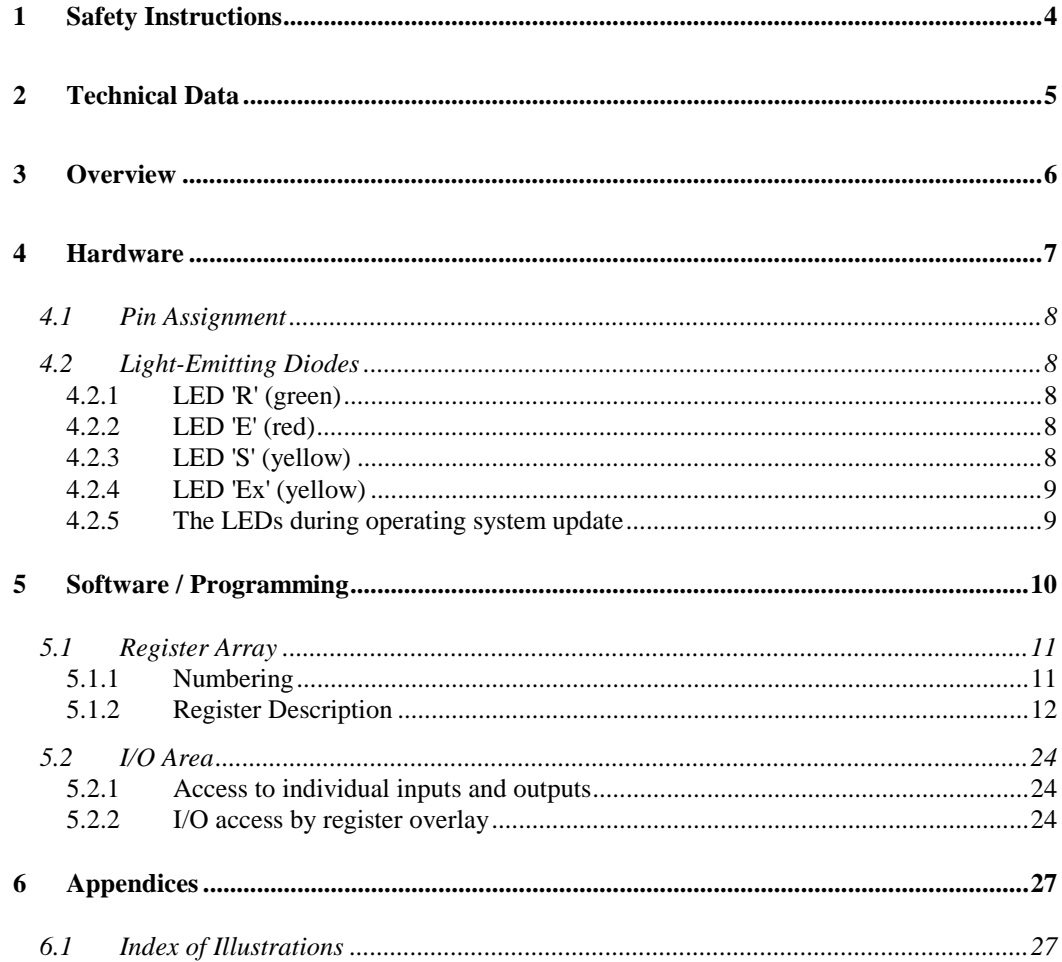

# **1 Safety Instructions**

<span id="page-3-0"></span>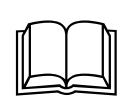

This user information is only valid in connection with the safety instructions and the operating parameters of the higher level control (D-CPU, D-CPU 200, D-CPU 2 or JetControl 647).

This user information will later be replaced by an extended and corrected complete operator's instruction.

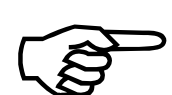

**In this user information, the functions of the JX6-PROFI expansion module will be described; it will also contain a function description of software version 2.00.** This expansion module can only be used in connection with the following controllers or devices:

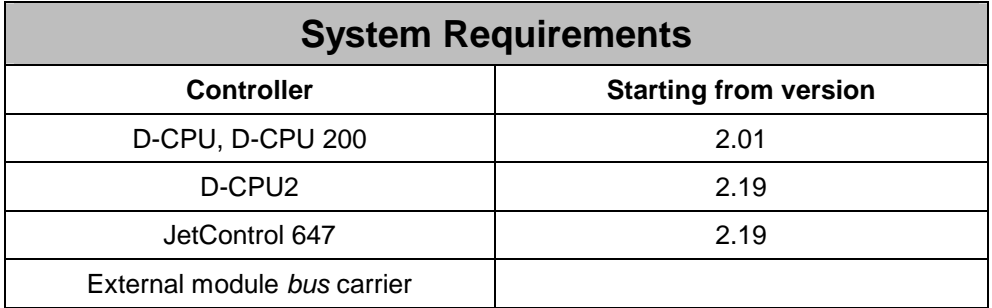

These controls will be called "CPU" in the description following.

# <span id="page-4-0"></span>**2 Technical Data**

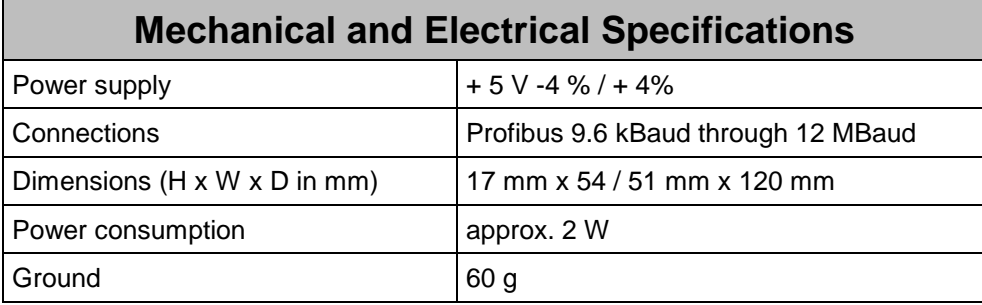

# <span id="page-5-0"></span>**3 Overview**

**JX6-PROFI** is a MODULE*bus*-compatible, intelligent interface module enabling the host system, which it is being used in, to access a Profibus-DP field bus as slave.

An ASIC of the SPC3-type acts as interface with the Profibus-DP. Additionally, the module is equipped with a micro controller taking over initialisation and monitoring of the ASIC and providing the CPU with data in a proper form.

This module allows transmission of up to 1024 inputs and 1024 outputs per cycle. It supports baud rates of up to 12 MBaud. The baud rate is recognised and set automatically.

# <span id="page-6-0"></span>**4 Hardware**

On the front panel of the JX6-PROFI module a 9-pin SUB-D connector (female), which the Profibus-cable can be connected to, and four LEDs, indicating the different operating states of the module, are located.

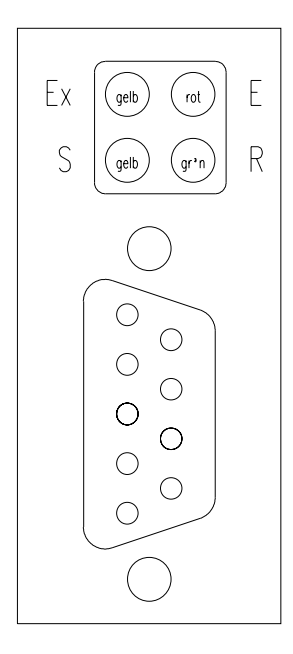

**Figure 1 Front Panel** 

## <span id="page-7-0"></span>**4.1 Pin Assignment**

Connector pin assignment complies with DIN 19245. The interface module is galvanically isolated from the controller. The connector housing is connected with the CPU housing, thus providing connection with the equipment grounding potential.

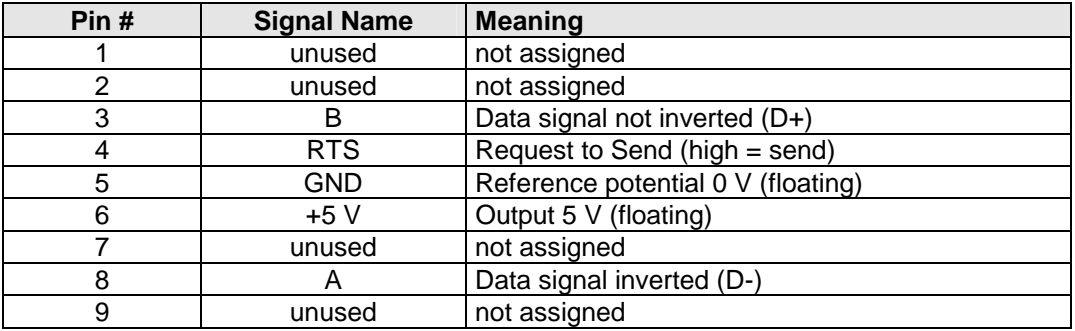

A possibly required termination of data lines has to be carried out externally.

Note! When connecting the field bus cable, be sure to use a connector with a metallic housing, and to clamp the shield with the **greatest possible surface area** under the strain relief of the connector.

# **4.2 Light-Emitting Diodes**

The four LEDs indicate the operational states of the firmware and of the Profibus interface chip.

### **4.2.1 LED 'R' (green)**

This LED indicates that the firmware of the JX6-PROFI module has been started successfully. Once the power supply is switched on, the module carries out a self test of its operating system. If the existing OS is recognised as valid, it is started and the green LED is lit.

(please do also refer to the operating system update)

### **4.2.2 LED 'E' (red)**

When the OS firmware of the Profibus module is running, the red LED indicates the status of bit 4 (error bit) in the status register  $(11y100)$ . If this bit is set  $(=1)$ , an error has occurred and the LED is lit.

(please do also refer to the operating system update)

### **4.2.3 LED 'S' (yellow)**

The yellow LED (status LED) is used to indicate various status signals.

Once the module is switched on, this LED is flashing with a frequency of about 1 Hertz until the Profibus interface is initialised successfully by setting the configuration registers

<span id="page-8-0"></span>11y102, 11y103, and 11y107. Following this procedure, the bits 0, and 1 of the status register (11y100) are set, and the LED goes out. (please do also refer to the operating system update)

## **4.2.4 LED 'Ex' (yellow)**

Once the JX6-PROFI has been initialised by the CPU, it responds to frames from the Profibus master. The latter parameterises and configures the slave through certain DPservices. If this process is completed successfully, the DP-slave changes over to "data exchange" mode enabling exchange of input and output data. This status is indicated by a steady light of the 'Ex'-LED and a set bit 3 in the status register.

## **4.2.5 The LEDs during operating system update**

If it is detected during a self test that there is no valid firmware, the three LEDs 'R', 'E', and 'S' are flashing with a frequency of about 2 Hz. In this case, a new operating system must be installed. An operating system update can also be carried out, if a new version is to be installed, although the present operating system is still operable.

During an OS update the 'Ex' LED is out, and Profibus operation is not possible.

At the beginning of the operating system transfer, a special loader is installed in the module. During this loading process the LED 'R' is out, and LED 'S' is lit. The LED 'E' is flickering in the rhythm of the data transfer.

Once the loading routine has been transferred successfully, this routine is started, and the two LEDs 'R', and 'E' are flashing with a frequency of about 2 Hz.

During loading process of the actual OS the LED 'R' is out, and LED 'S' is lit. The LED 'E' is flickering in the rhythm of the data transfer.

While the Flash EPROM is being programmed, the condition of the LEDs is undefined.

# <span id="page-9-0"></span>**5 Software / Programming**

The interface between the D\_INT and the user program consists of several registers and an I/O range.

The registers serve for configuring the module and for requiring the status information. In the I/O area, the output signals of the Profibus master are mapped as input signals for the CPU controller, and the output signals of the CPU controller are made available to the master as input signals.

After the controller has been switched on, the number of Profibus input words and Profibus output words has to be set in the registers 11y102, resp. 11y103, before the Profibus interface is initialised by entering the node number into register 11y107. The structure of I/O data is word-wise, so that the effective number of inputs and outputs can be selected in steps of sixteen each. The maximum number of 16 words results in a maximum number of 256 inputs, resp. outputs.

Once the interface has been initialised by entering the node number into the corresponding register, it is no longer possible to change the number of I/O words.

# <span id="page-10-0"></span>**5.1 Register Array**

### **5.1.1 Numbering**

As it is the case with registers on controller cards, the numbers of module registers consist of six digits, which are combined as follows:

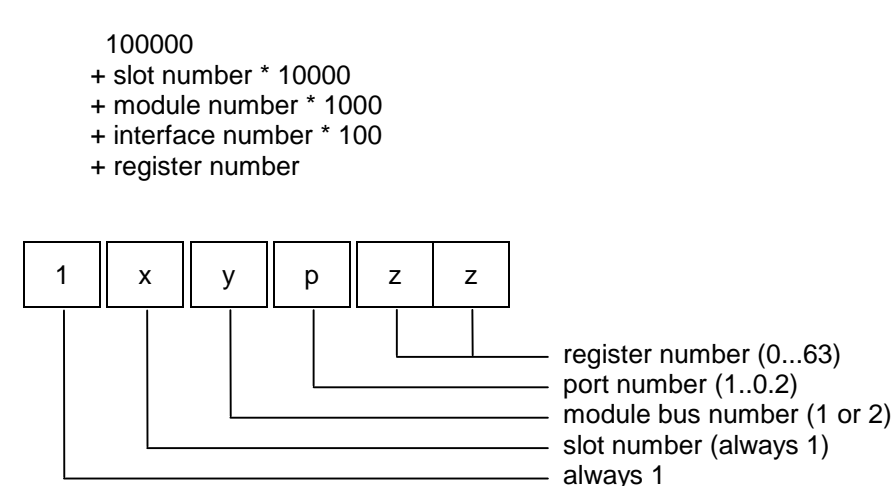

The slot number  $(x)$  is always 1, since, at the moment, only modules on the CPU are supported.

The module number ('y') indicates the number of the module socket (1 or 2).

'P', the number of the interface, is to distinguish between the two register ranges on the respective module. The JX6-PROFI module has only one port, so that this digit is always '1'.

Finally, one of the 64 possible registers will be designed by the register number ('zz').

Example:

Figure 5 is supposed to be entered into register # 7 (node address) of the module located in socket # 2 (module 2):

REGISTER\_LOAD (112107, 5)

## <span id="page-11-0"></span>**5.1.2 Register Description**

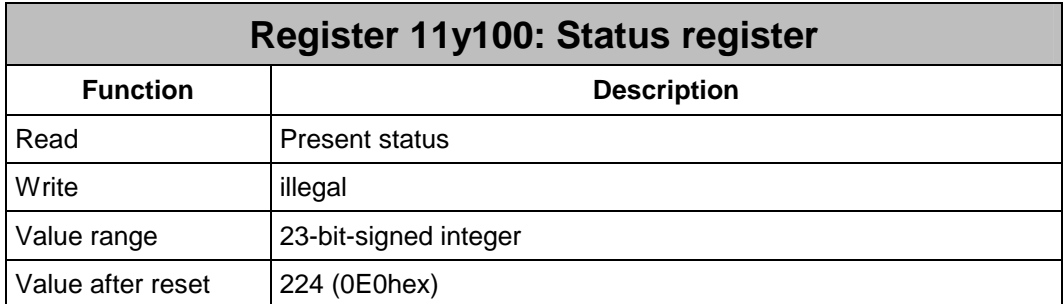

The status register is a **read-only** register. Writing into this register is not permitted. It is bit-coded, i.e. each of the bits indicates a specific state.

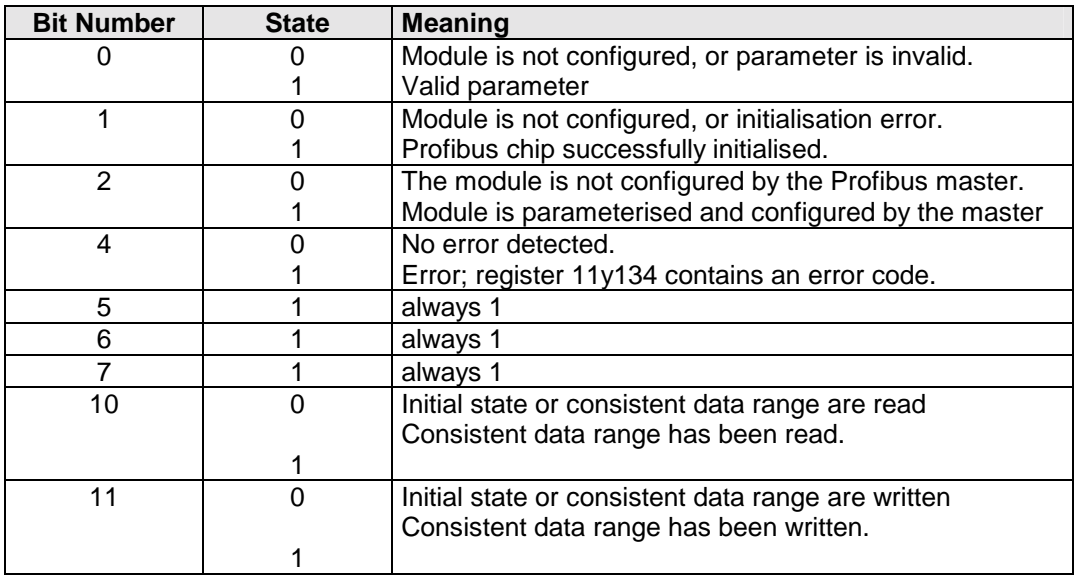

Bits 5, 6, and 7 are always set. After power up, all other bits are reset, so that the register contains the value 224 (0E0hex).

During the initialisation process, after register 11y107 has been parameterised, the configuration parameters (quantity of input and output words, node number) are checked for validity. If the parameters are valid, **bit 0** is set. If the parameters are invalid, the process will be aborted, and bit 4 will be set.

Once the check of these parameters has been completed successfully, the module interfacing with the Profibus is initialised. If this initialisation was successful, **Bit 1** will be set, otherwise the process will be aborted, and bit 4 will be set, too.

If the module, following this procedure, is parameterised and configured by the Profibus master via Profibus, it will switch over to the 'Data Exchange' state which enables exchange of I/O data between master and slave. This status is indicated by a set **bit 2** ('Ex' LED illuminates). The baud rate index for communication on the Profibus can be read out of register 11y133.

If an error has been detected, **bit 4** is set, and the error code is entered into register 11y134.

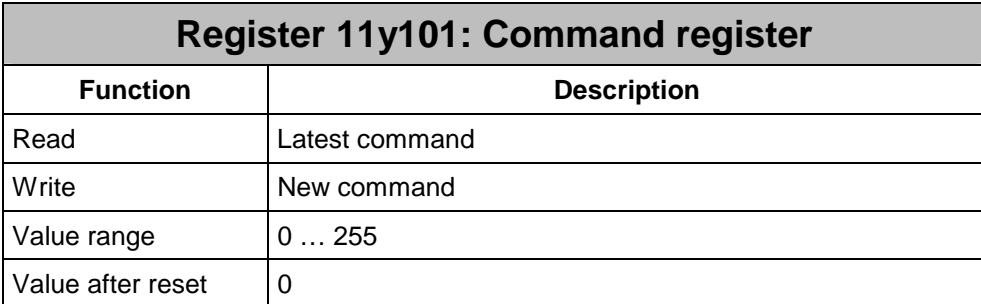

By writing into this register, certain actions are triggered on the module.

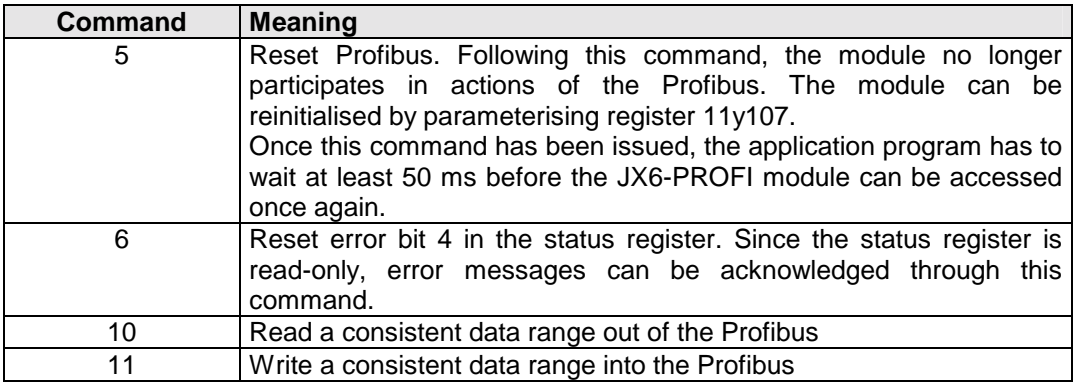

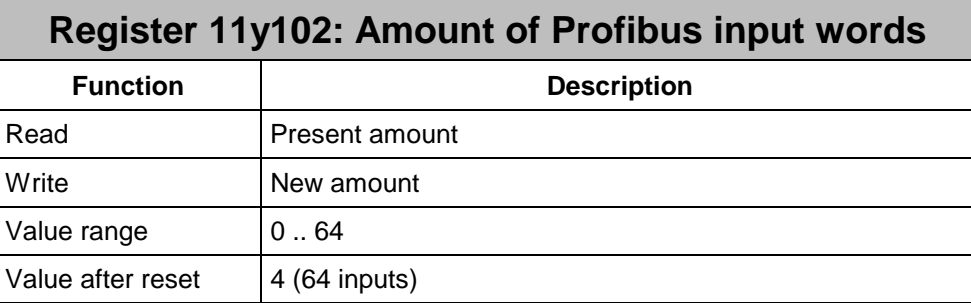

The quantity of input words, which the module makes available to the Profibus master, is defined in this register. Since the input structure is word-wise (16 bit), the number of inputs equals to 16 times the value entered.

Seen from the CPU, this is the number of outputs managed by the JX6-PROFI module. These outputs are addressed by means of output commands or via registers 11y400 through 11y463.

Care must be exercised that the number of inputs is specified before the node address is entered, since afterwards a modification is no longer possible.

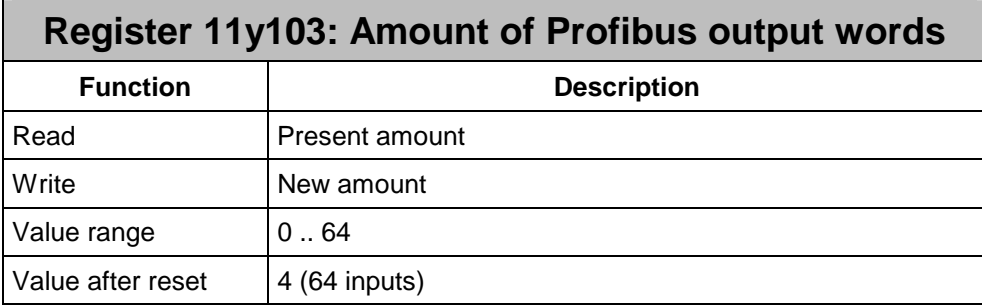

The number of output words, which the module makes available to the Profibus master, is defined in this register. Since the output structure is word-wise (16 bit), the number of outputs equals to 16 times the value entered.

Seen from the CPU, this is the number of inputs managed by the JX6-PROFI module. These inputs are addressed by means of output commands or via registers 11y300 through 11y363.

Care must be exercised that the number of outputs is specified before the node address is entered, since afterwards a modification is no longer possible.

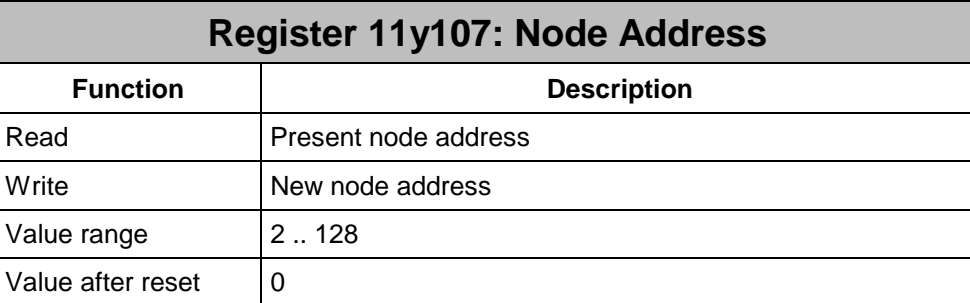

The node address, which the JX6-PROFI module is assigned to in the Profibus, is entered into this register.

By entering values into this register, the Profibus-ASIC (SPC3) is initialised and configured with the values contained in the registers 11y102, and 11y103. From that follows, that these two registers have to be set before the node address is specified.

Once initialisation is completed, a modification of the I/O configuration is possible not until a reset has been carried out using command 5.

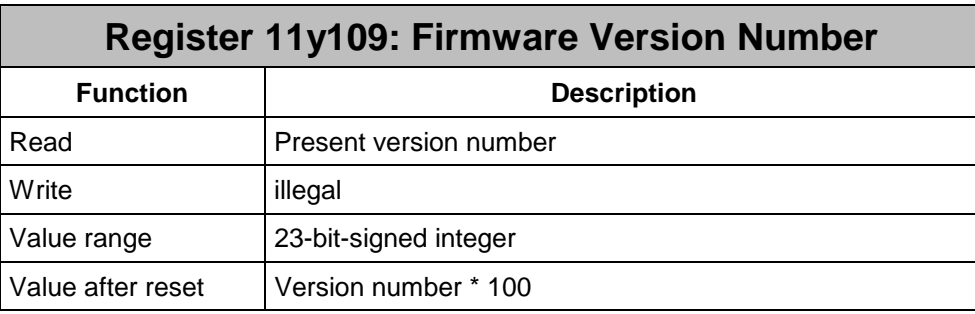

From this register the firmware version number of the JX6-PROFI module can be read out. The value that has been read equals the product of the version number times a hundred. Thus, value 101, for example, refers to version 1.01.

Once the JX6-PROFI module has been powered up, this register indicates, during the self test routine, the version number of the self test routine plus one thousand:

Register  $11y109$  =

.<br>
Version 1.03 Self test routine

During the loading routine of an OS update, this register indicates the version number of the loading routine plus two thousand:

Register  $11y109 = 2103$ 

 Version 1.03 Loading routine

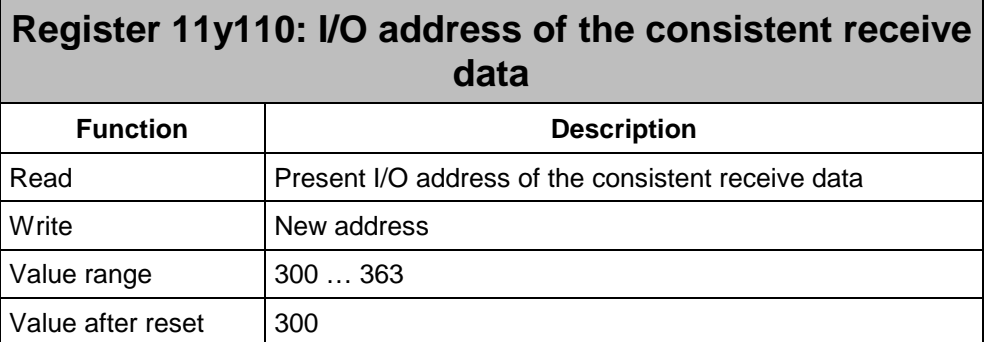

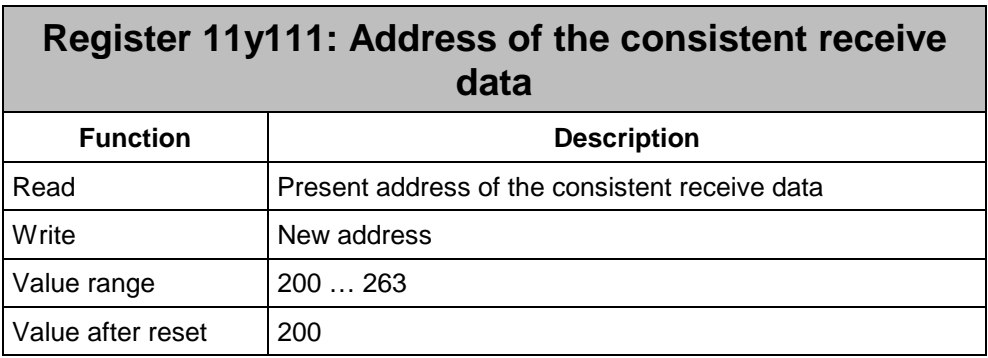

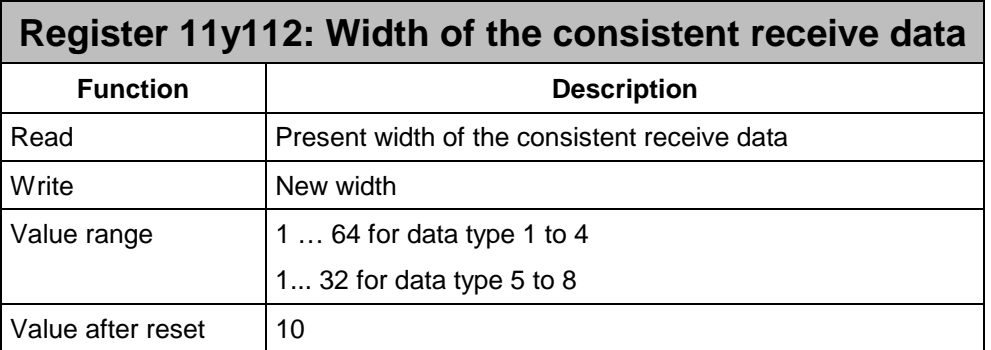

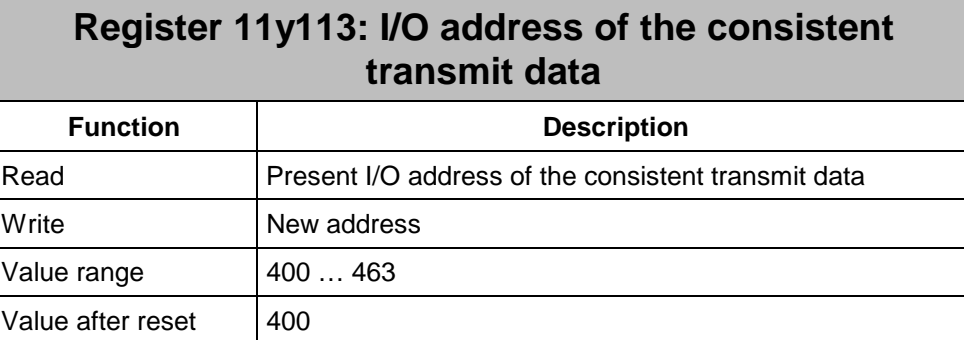

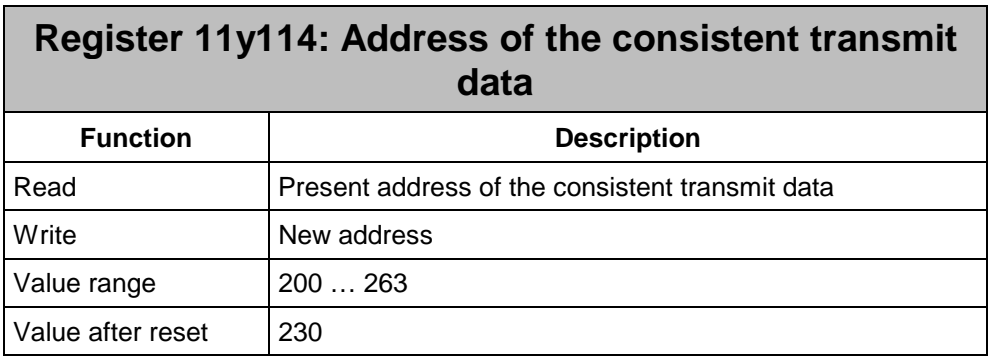

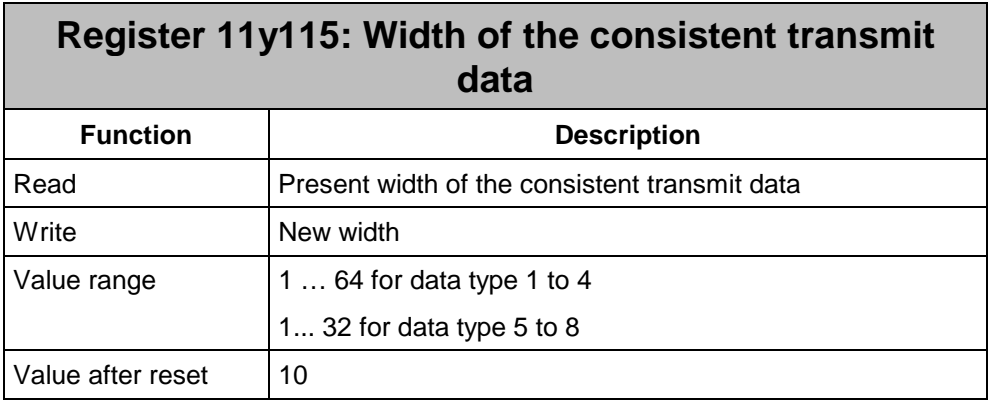

If, for an application, a data range is to be transmitted consistently via Profibus, this data range can be copied in the slave consistently either into, or from, a separate buffer range with the help of commands being given.

During this process, the receive data are being received by the Profibus master, while the transmit data are being transmitted to the Profibus master.

Consistent transmission and receive data are exchanged between the application program and the Profibus master in the register array of register 11y200 through 11y263. Depending on the set data type, these registers are interpreted as either byte, word, or long. In order to keep the application program as flexible as possible, the register array can be freely selected. For this purpose, there are always three registers available.

- The first register contains the start address in the I/O range,
- the second register contains the start address of the consistent range,
- the third register contains the number of the consistent data registers.

Thus, the receive data are placed starting from register 11y200, while the transmit data are placed starting from register 11y230.

The following illustrations are to explain the interplay of the registers.

<span id="page-17-0"></span>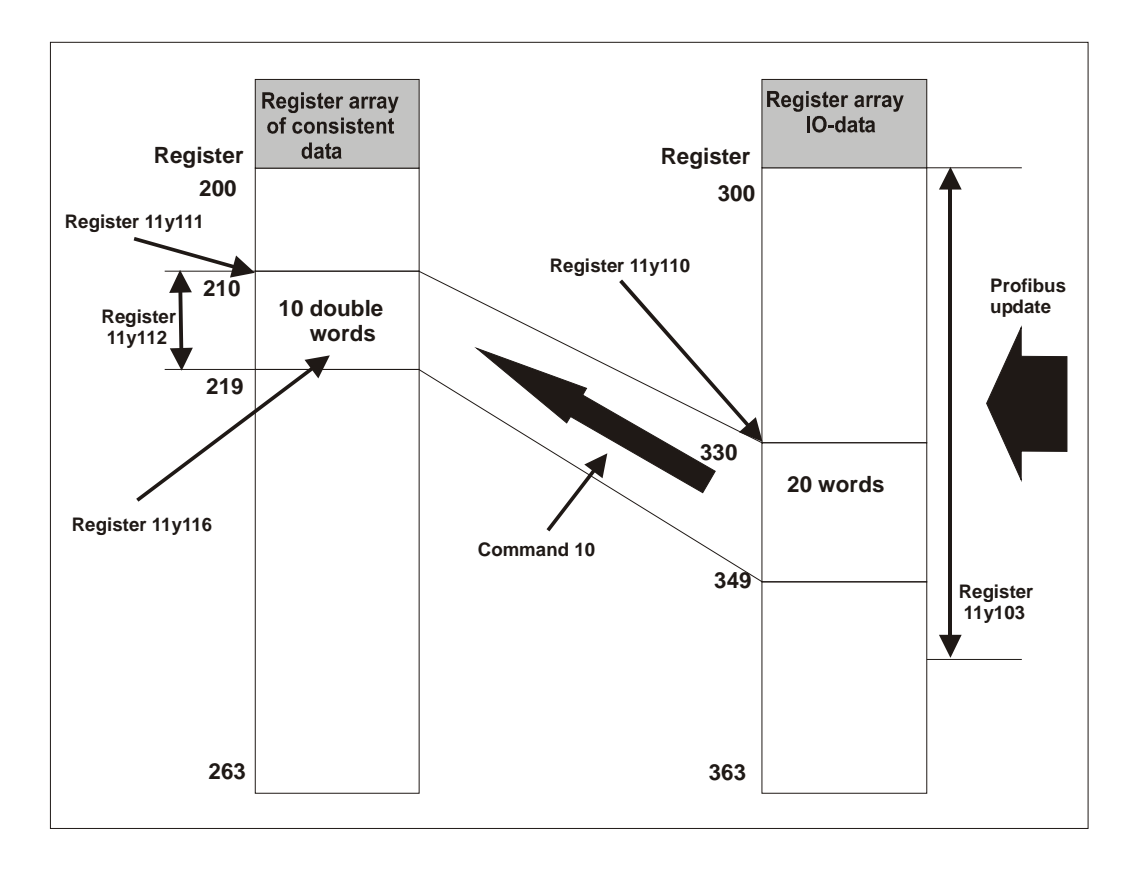

#### **Figure 2 Copying the consistent receive data**

The data of the I/O range starting from register 11y330 are copied onto the receive data registers (11y210 through 11y219) when command 10 has been given.

#### **Example:**

Receiving of consistent data: 20 register data are read out of the I/O register array starting from register 1xy330 and are written into the register array starting from register 1xy210.

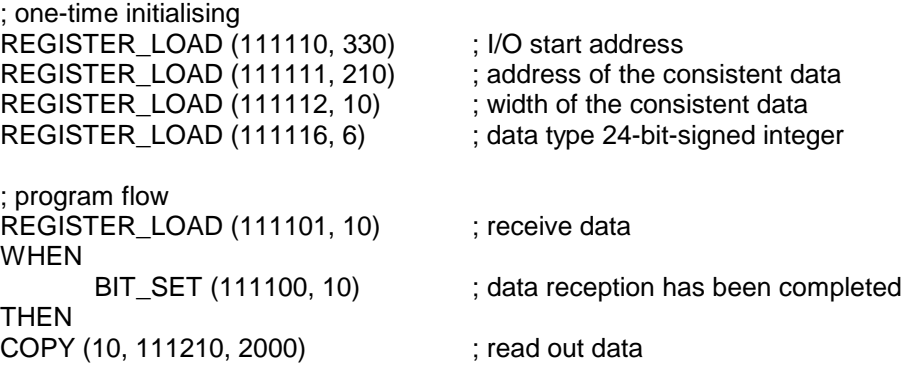

<span id="page-18-0"></span>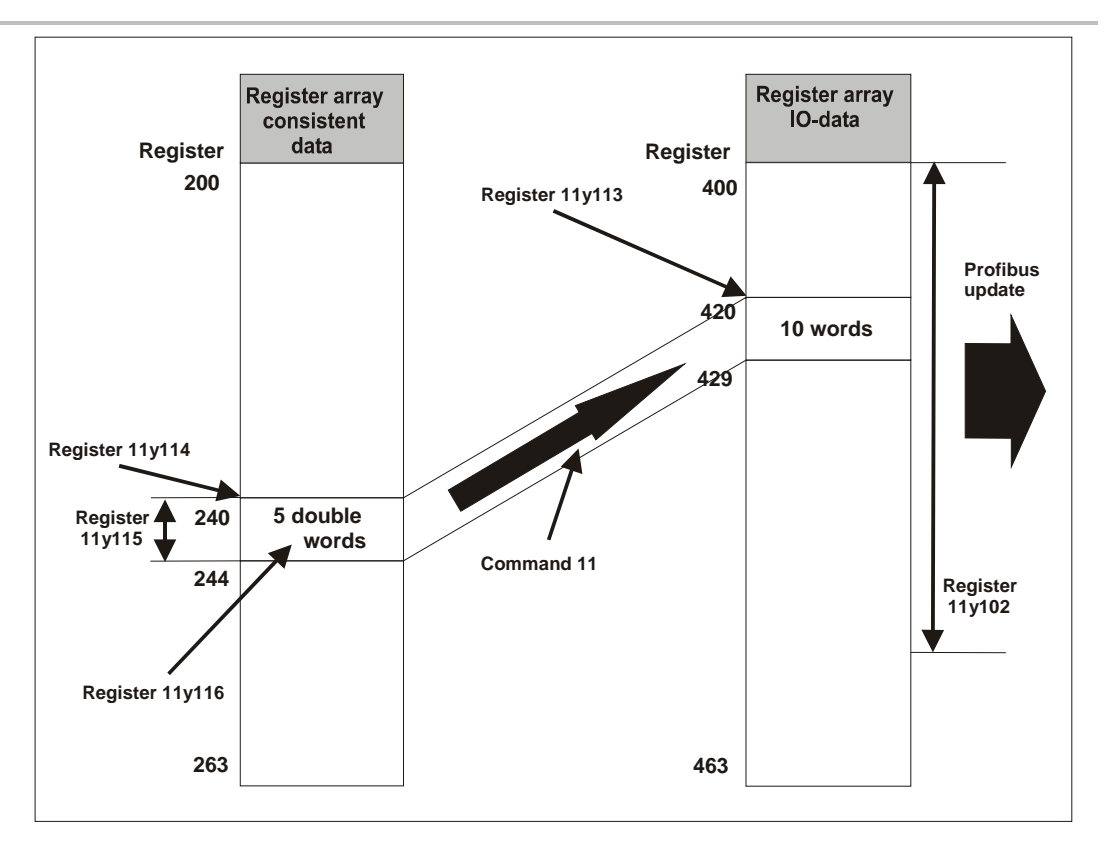

#### **Figure 3 Copying the consistent transmit data**

When command 11 is given, the receive data registers (11y240 through 11y244) will be copied into the I/O array starting from register 11y400 and then transmitted. Access made from the application program to the respective array starting from register 11y420 should not be made any more.

#### **Example:**

Transmitting consistent data:

5 register data are read out starting from register 1xy230 and are written into the I/O array starting from register 1xy400. ; one-time initialising

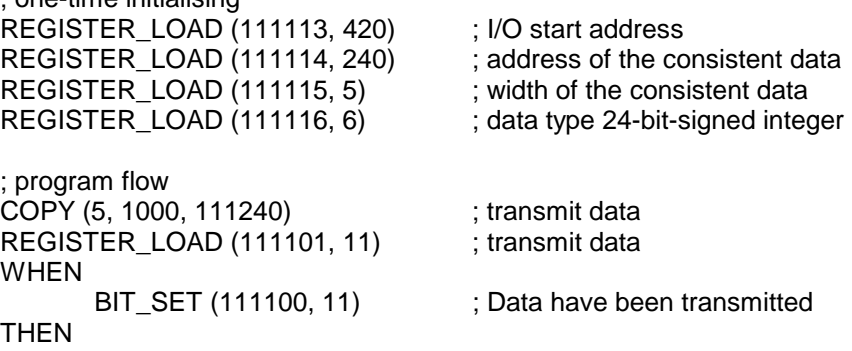

The addresses out of register array 11y200 through 11y263 have been made available to the user. The data buffers can be placed within this array.

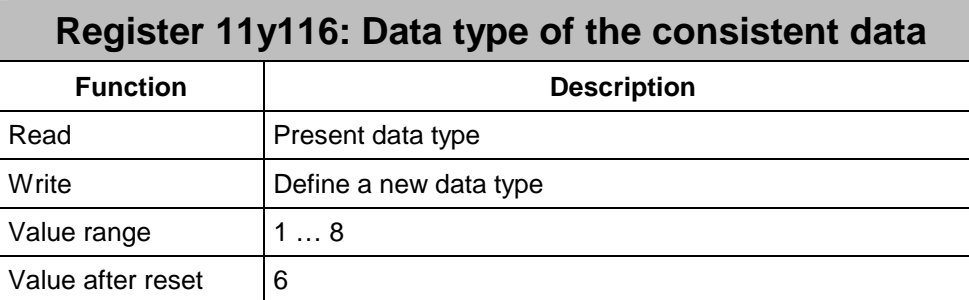

If consistent data are to be transmitted, their interpretation can be set here. This interpretation applies to all values that are to be transmitted or received.

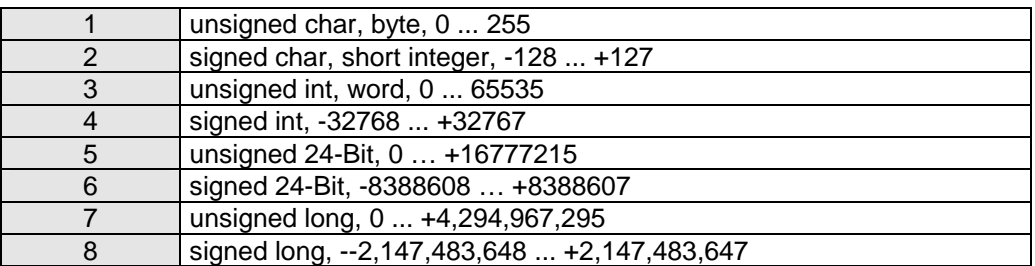

Transfer of the transmit and receive data of the I/O level (register 11y3zz and 11y4zz) will further be carried out by a data width of 16 Bit.

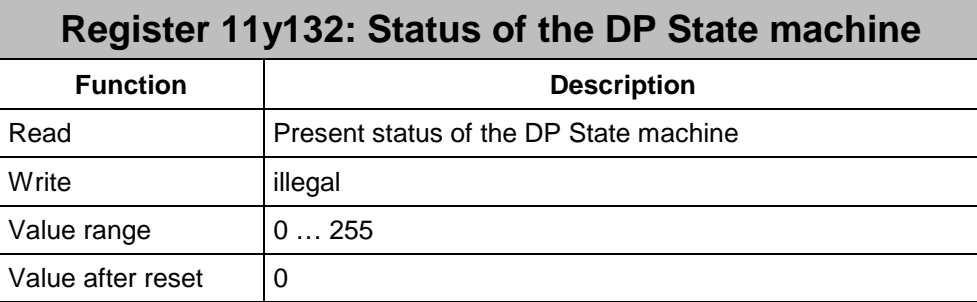

This register shows the state of the DP state machine of the Profibus ASIC.

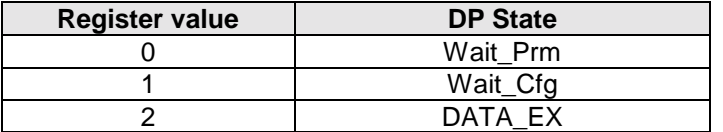

This register is only for indicating the status. Writing access to this register is not permitted.

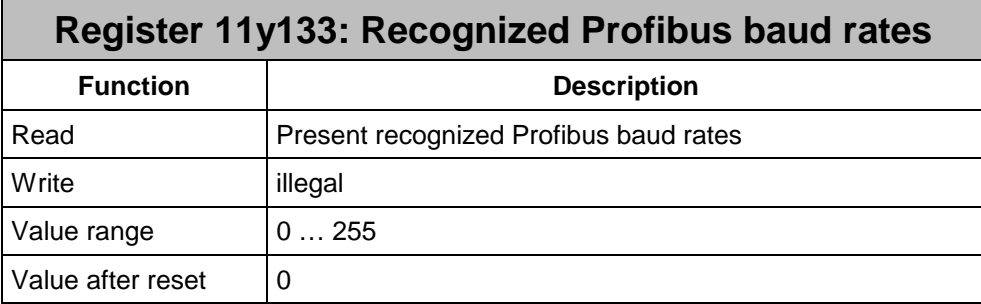

As mentioned above, the Profibus baud rate is recognised and set automatically during initialisation. The baud rate detected can be read out from this register.

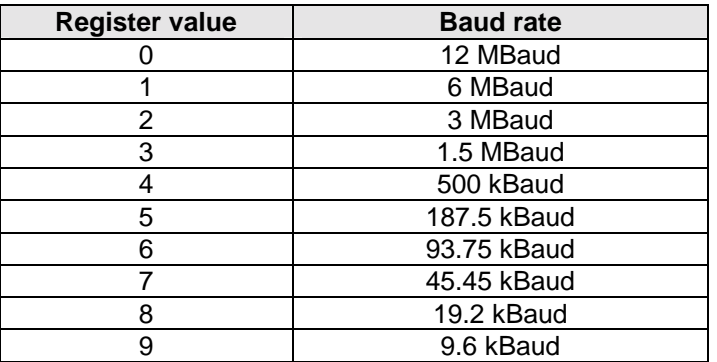

This register is only for indicating the status. Writing access to this register is not permitted.

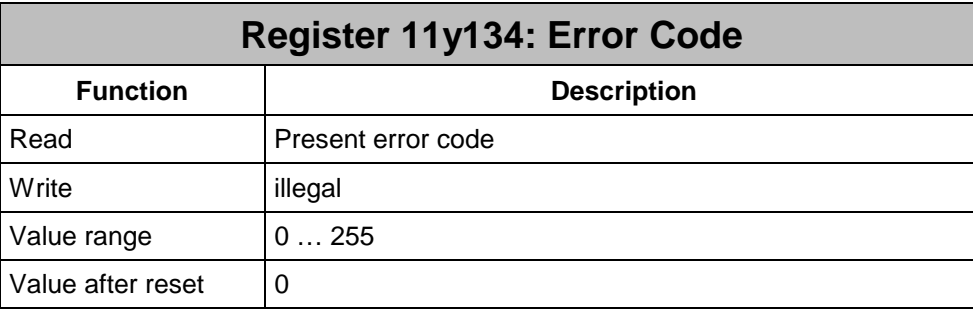

If an error has been detected, and bit 4 in the status register 11y100 has been set, the error type can be read out from this register. The content of this register is valid only in case of a set error bit.

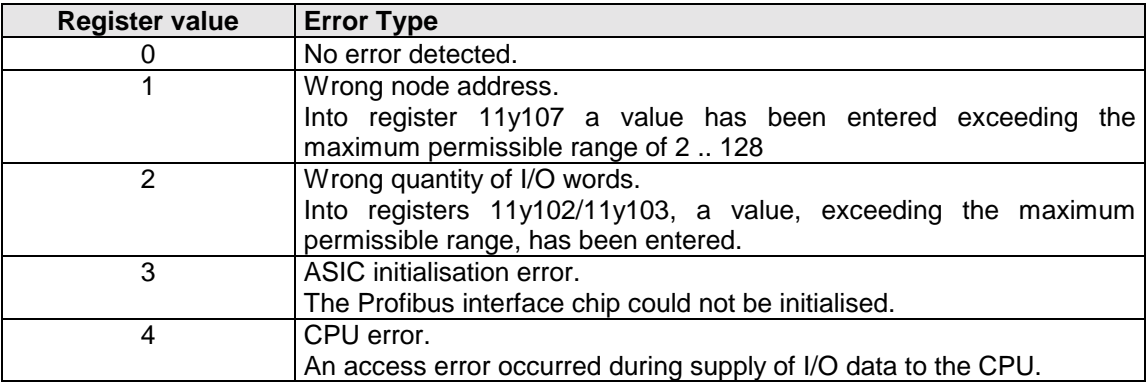

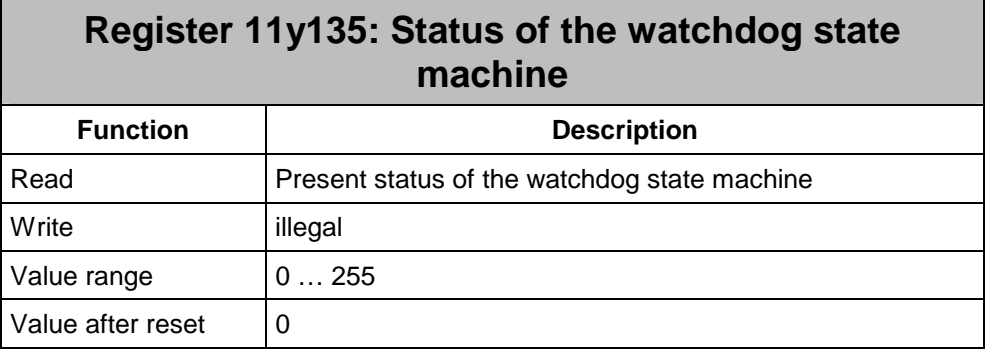

This register shows the status of the watchdog state machine of the Profibus ASIC.

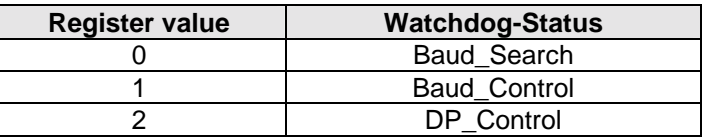

This register is only for indicating the status. Writing access to this register is not permitted.

#### **Register 11y200 through 11y263: Buffer range for consistent data exchange Function Description**  Read **Present values** Write **Transfer new values** Value range **Dependent on the data type written in register 11y114** Value after reset  $\vert 0 \rangle$

## <span id="page-23-0"></span>**5.2 I/O Area**

Input and output signals transmitted via Profibus are collected in the I/O area of the JX6- PROFI module.

The JX6-PROFI module establishes connection between the CPU and the Profibus master. Inputs from the Profibus master side are outputs from the CPU user side. Outputs from the Profibus master side are inputs on the CPU side.

The inputs and outputs can either be accessed individually via I/O instructions of the user program or with the help of the JetSym setup screen, or else in groups of sixteen with the help of register overlay.

#### **5.2.1 Access to individual inputs and outputs**

Access to inputs and outputs on the Profibus module is possible, in the usual way, through I/O instructions of the SYMPAS programming language. Distinction between Profibus I/O and local I/O is made by numbering of inputs, and outputs.

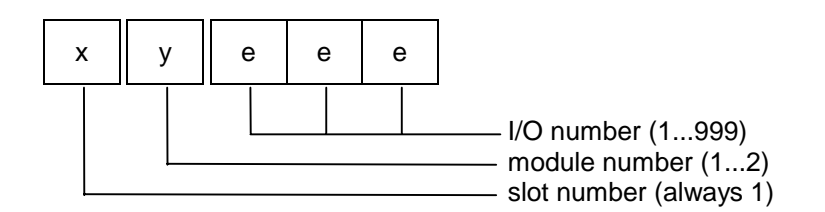

The I/O number consists of:

- + slot number \* 10000
- + module number \* 1000
- + I/O number

Here, the slot number ('x') is always 1, since, at the moment, only Profibus modules on the CPU are supported.

The module number ('y') indicates the module positions on the CPU. The I/O number of the JX6-PROFI can amount of up to 999.

#### **5.2.2 I/O access by register overlay**

As it is the case with the registers mentioned in chapter 3.1, the numbers of module registers that are overlaid with inputs and outputs, consist of six digits, which are combined as follows:

100000

- + slot number \* 10000
- + module number \* 1000
- + interface number \* 100
- + register number

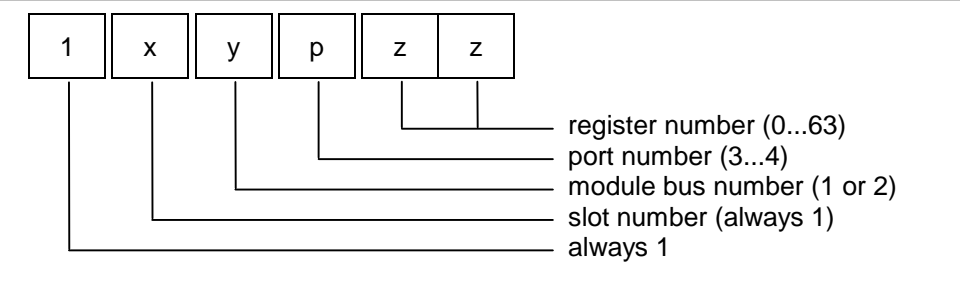

The slot number ('x') is always 1, since, at the moment, only modules on the CPU are supported.

The module number ('y') indicates the number of the module position (1 or 2).

The interface number ('p') is to distinguish the input and output ranges. Inputs (from the CPU's point of view) are concentrated in port 3, the CPU outputs in port 4.

Finally, one of the groups of sixteen will be designed by the register number ('zz').

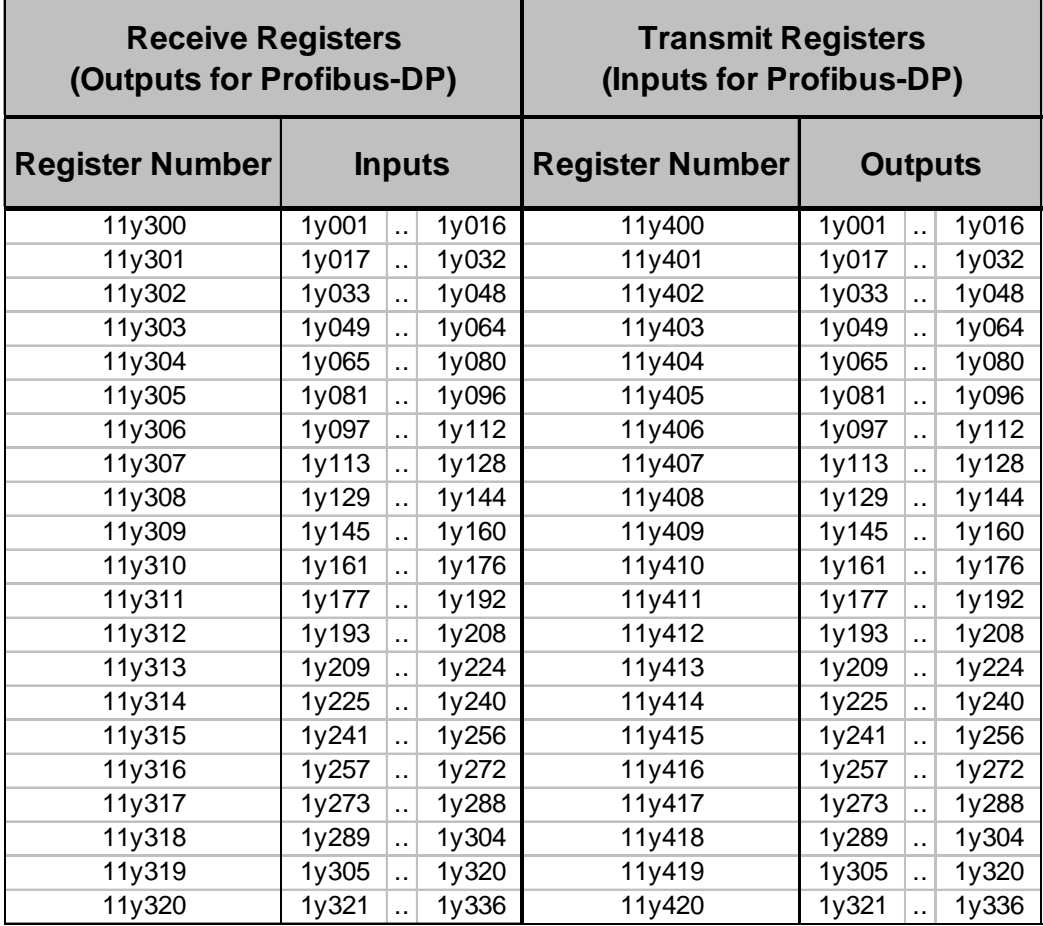

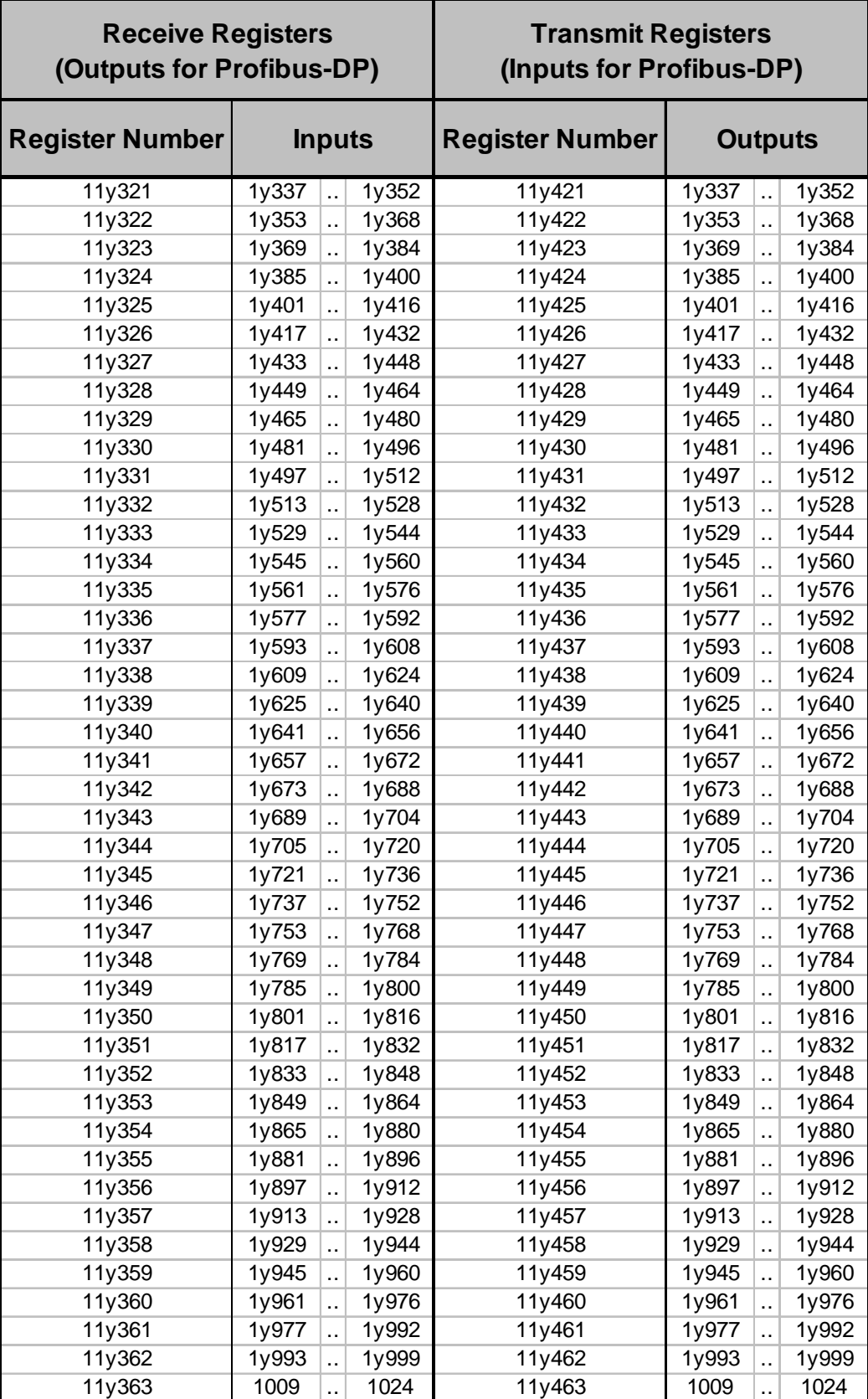

# <span id="page-26-0"></span>**6 Appendices**

History of changes to the manual

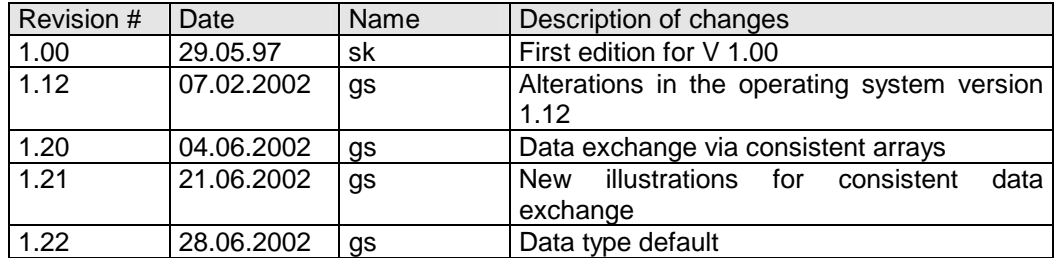

# **6.1 Index of Illustrations**

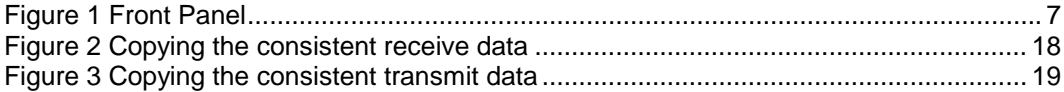